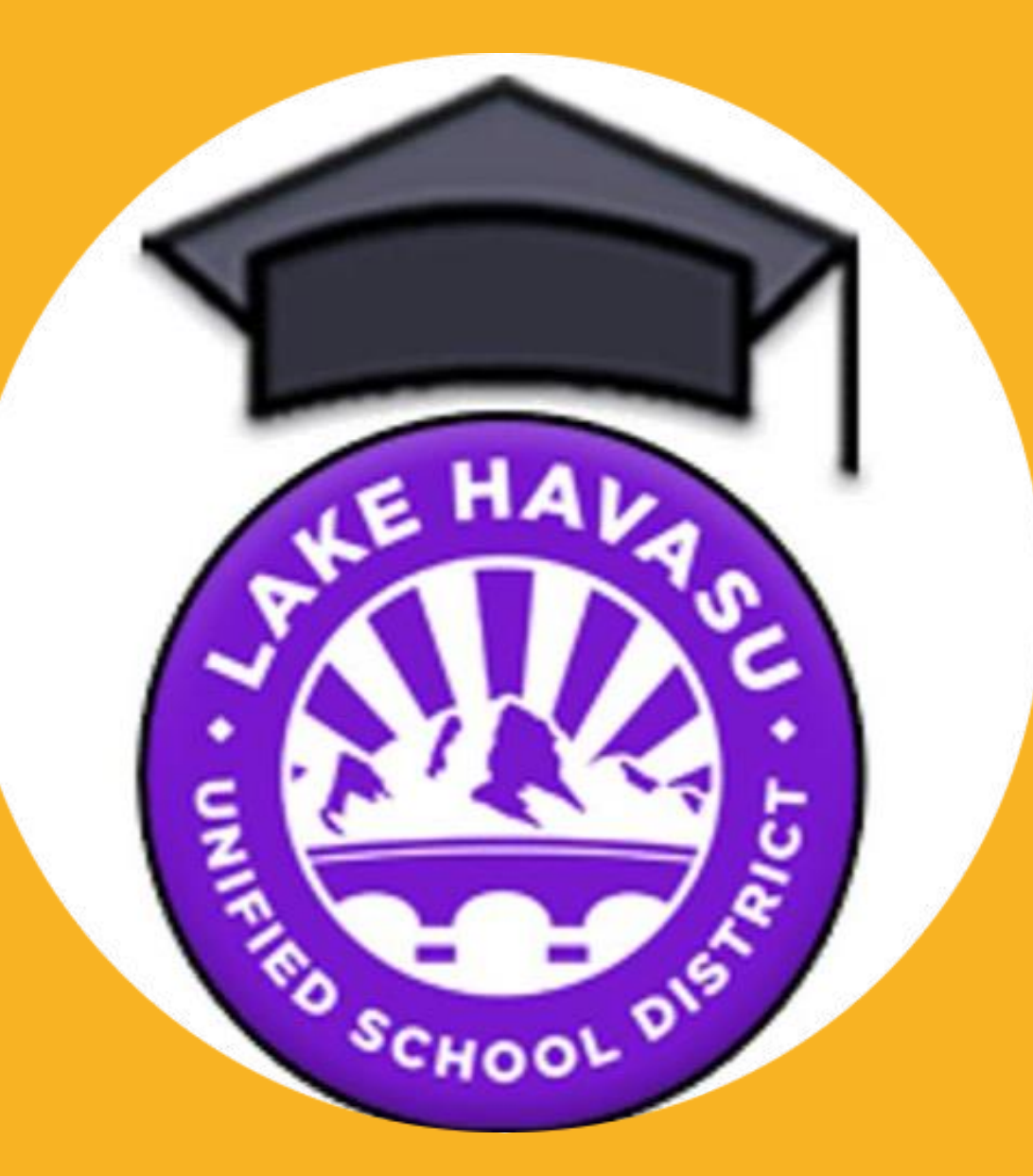

**HavasuOnline** 

# **IMPORTANT LINKS**

## ➢[HOL homepage](https://www.lhusd.org/havasuonline)

➢[Calendar of Important Events](https://www.lhusd.org/holcalendar) 

➢[Handbook & Course Description Guide](https://content.schoolinsites.com/api/documents/f5892db5f7d14a91a336324207a45a6a.pdf)

➢[Attendance](https://youtu.be/ebZoCDLLw9U) *How-To*Video

▶ Basics for using SchoolsPLP video

# MEET THE STAFF

- Principal [Roger.Burger@lhusd.org](mailto:Roger.Burger@lhusd.org)
- Office Assistant/Registrar [Jamie.Brennan@lhusd.org](mailto:Jamie.Brennan@lhusd.org)
- Counselor [Kaymee.Kelly@lhusd.org](mailto:Kaymee.Kelly@lhusd.org)
- Teacher (electives, English, Social Studies) [Amy.Koch@lhusd.org](mailto:Amy.Koch@lhusd.org)
- Teacher (Foreign Language, Science) [Chessa.Frei@lhusd.org](mailto:Chessa.Frei@lhusd.org)
- Teacher (Physical Education, Math) [Nicole.Gray@lhusd.org](mailto:Nicole.Gray@lhusd.org)

# ATTENDANCE

### **Why do I have to log Attendance?**

- The state requires *parents* to log attendance for their child as part of the responsibilities of enrolling in an online school. Not logging attendance can be considered truancy.
- **Each week, parents and guardians are REQUIRED to submit their child's weekly attendance.**
- HavasuOnline follows the State Guidelines for MINIMUM Time:
	- **Grades 7-8 = Minimum 30 hours per week**
	- **Grades 9-12: Minimum 25 hours per week**

### **When do I log attendance?**

• Attendance for the week MUST be logged (before midnight) each Sunday for the previous week.

## **How many hours do I log each day?**

• **The amount of time spent each day on coursework is determined by the student's family and is flexible. You may decide to trade a weekday for a weekend day or stagger your days, for example:**

### **25 hours/week**

- Example 1: 5 hours per day, Monday through Friday. OR
- Example 2: 3 to 4 hours per day every day **including weekends**
- Example 3: 8 to 9 hours per day any 3 days that work for you

## • **What counts as "attendance"?**

- Academic activities can include, but are not limited to:
	- **Online course work** in SchoolsPLP or internet research
	- **Offline studying and course work**
		-
		-
		-
		-
		- Reading Taking Notes Taking Hotel Taking Notes Studying
		- Working with a tutor Communicating with teachers Academic Videos
			-
		- Higher quality writing responses Applying course content to real world
- 
- 
- Knight Time activities  **Retaking Practice Tests** Advanced effort on projects

## How to use **ParentVue** to log Weekly Attendance:

I<sup>st</sup> – Log in to ParentVue through the site or the EduPoint Phone App [https://az-lhusd1.edupoint.com/PXP2\\_Login.aspx](https://az-lhusd1.edupoint.com/PXP2_Login.aspx)

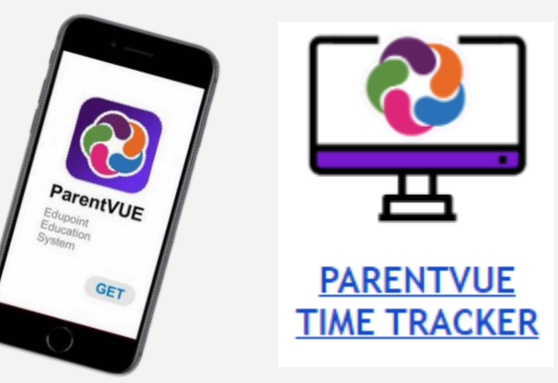

## 2<sup>nd</sup> – Select the "Attendance" Tab from the left side

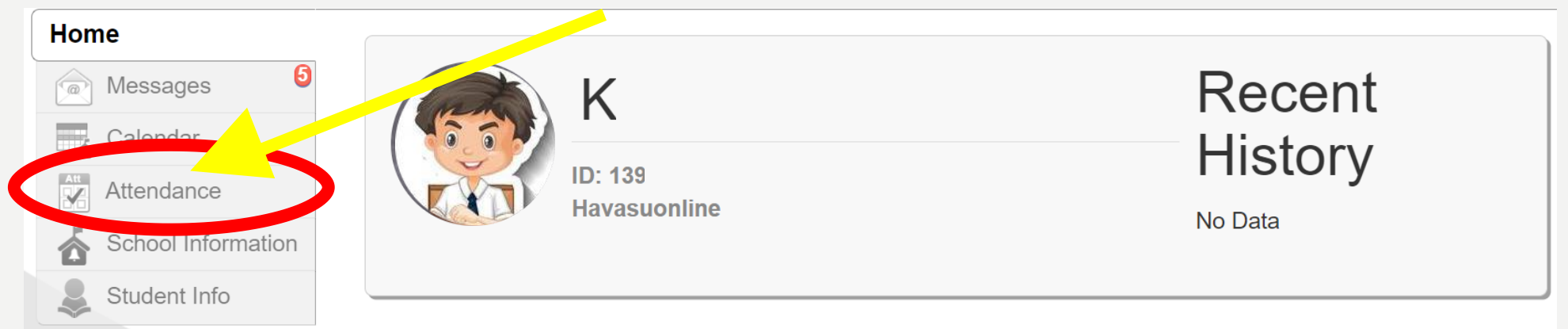

## 3<sup>rd</sup> - Select "TIME TRACKER" from the right side

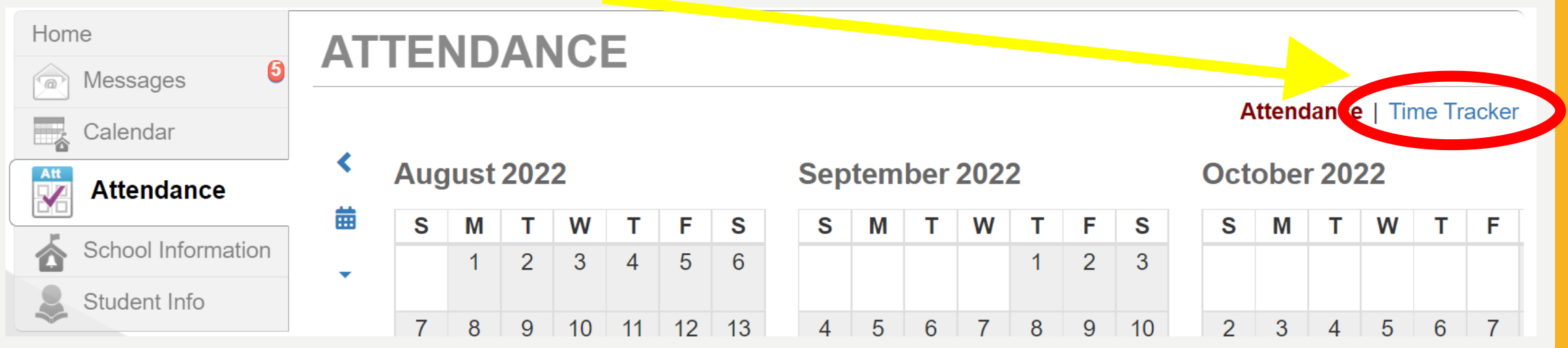

#### 4<sup>th</sup> – Enter Hours/Minutes for EACH class for EACH day of the week! **TIME TRACKER** Click the BLUE Update Times button **TIME TRACKER** Attendance | Time Tracker<br>
Update Times<br>
Total<br>
Total<br>
Total<br>
Total<br>
Total<br>
Total<br>
Total<br>
Total<br>
Total<br>
Total<br>
Total<br>
Time<br> **MARNING:** If your student the day in<br>
The day<br>
The day<br>
The day<br>
The day<br>
Total<br>
Total<br>
Total<br>
To Attendance | Time Tracker Mon Tue Wed Thu Fri Sat Sun **Update and Submit** April 2022 <  $\rightarrow$ 19 20 21 22 23 24 18 Time<br>
WARNING: minutes Invert the<br>
ominutes more than 59 minutes convert the<br>
ominutes a course, you must ge minutes!! **Course Teacher Activity Hours Minutes Havasuonline** Koch,  $\frac{1}{2}$ FRESHMAN ENGLISH 1 (HENG02-00001)  $\overline{0}$ Amy Koch, 15 ALGEBRA 1 (HMAT01-00001) Amy Koch, FOUND PE/HLTH BOYS 1 (HPE01-000001)  $\overline{0}$  $\overline{0}$ 0 minutes Amy Koch, BIOLOGY 1 (HSCI01-00001)  $\overline{0}$  $\overline{0}$ 0 minutes Amy Koch, Learning in a Digital World (HELE92S-0001)  $\overline{0}$  $\overline{0}$ 0 minutes Amy High School CTE FUND OF BUSINESS MGMT. Koch,  $\Omega$  $\overline{0}$ 0 minutes students MUST have (HVFA126S-003) Amy Don't a total of **1500**  Koch, KNIGHT TIME 2026 (HKT2026-0001)  $\overline{0}$  $\Omega$ 0 minutes Amy Forget! **minutes** (25 hours) 5<sup>th</sup> – Repeat the process for all 7 days of the week & UPDATE TIMES to each week to

make sure the entries get saved!

maintain enrollment!

At the end of the week when time has been entered for each day click the GREEN Update and Submit button

This box will pop up

Check the box acknowledging the times are accurate

**Click the Submit button** 

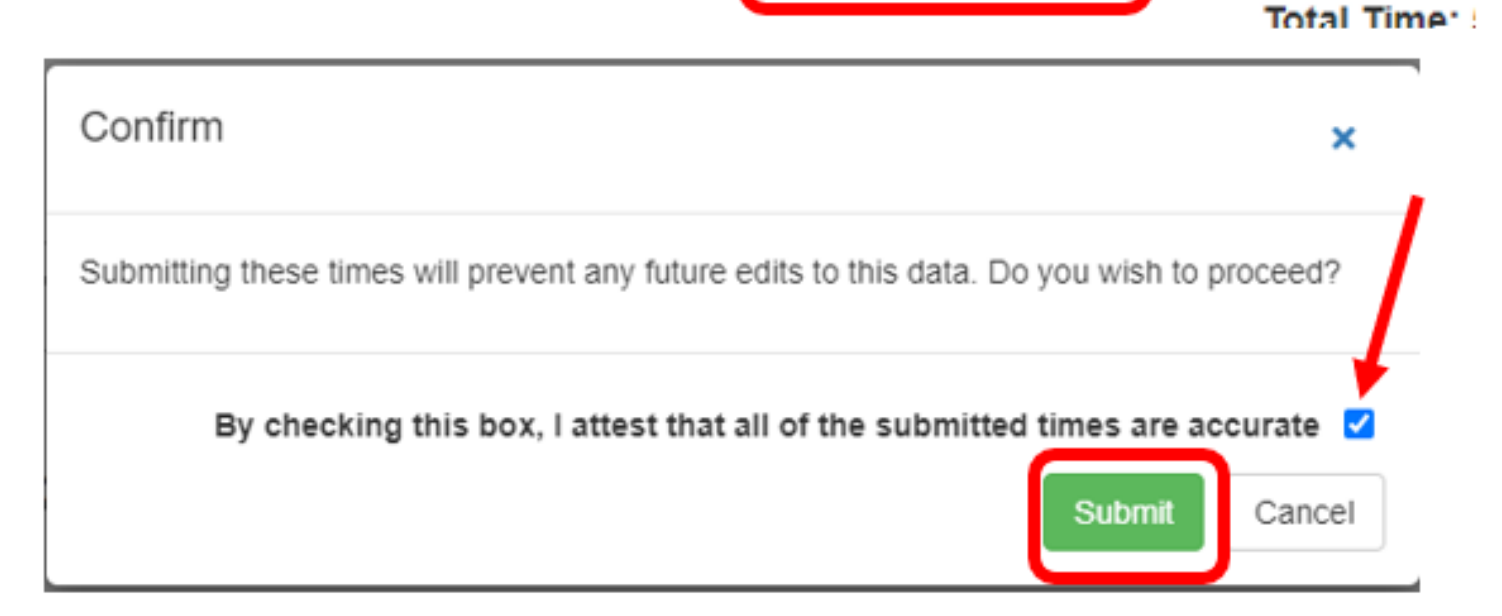

**Update and Submit** 

**Update Times** 

After the Update and Submit button is clicked the days for that week are grayed out and minutes can no longer be added.

\*\*IMPORTANT – If the Update and Submit button is clicked on Monday the days for the rest of the

week are also grayed

Attendance can ONLY be submitted once a week!

If attendance is accidently submitted too early contact Jamie Brennan for assistance.

When the attendance is re-opened for the week all the times are deleted and will have to be re-entered

## Reviewing or Reporting issues with Weekly Attendance:

6<sup>th</sup> – Always check the TOTAL TIME to make sure it is accurate and meets the required state minimum

**Grades 7-8 = Average 30 hours per week Grades 9-12: Average 25 hours per week**

WARNING – You are NOT able to go back and make changes once you submit the Attendance for the week, so it is important that you review your submission before hitting SUBMIT!

7<sup>th</sup> – Attendance is due by midnight each Sunday for the previous week!

8<sup>th</sup> – If you have any issues with your ParentVue account or submitting attendance, please contact the HavasuOnline Office Assistant/Registrar immediately for help:

- [Jamie.Brennan@lhusd.org](mailto:Jamie.Brennan@lhusd.org)
- **928-854-5388**
- **[Help Ticket from HOL homepage](https://www.lhusd.org/havasuonline)**

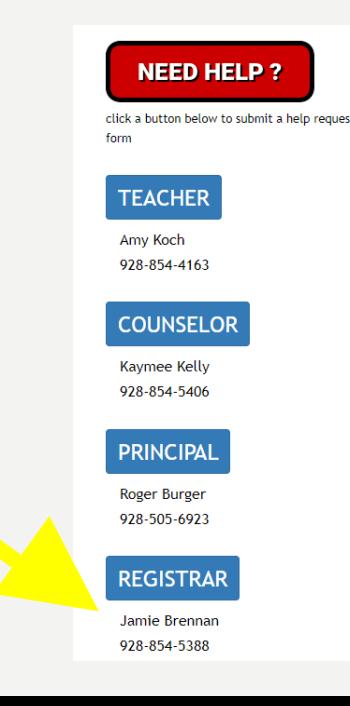

**H**avasu**O**nline students are invited to participate in extracurricular sports and clubs offered at Thunderbolt and/or Lake Havasu High School.

Students are expected to adhere to the following policies for these activities:

- 1. A student must pass all classes each week. Failure to achieve a cumulative passing grade in all classes will result in the student not being allowed to participate in competition the following week.
- 2. Notice of ineligibility will be reported to the athletic office on Thursday of each week.
- 3. Students have until 3pm each Friday to ensure all of their course grades are passing. There will be no extensions after 3pm each Friday.
- 4. Coaches/Sponsors will receive the list of students with failing grades at 3pm each Friday. Any student on that list will not be allowed to participate in competition the following week.
- 5. All questions/concerns about Eligibility must go directly to the HOL Principal.

# SPORTS/CLUBS **ELIGIBILITY**

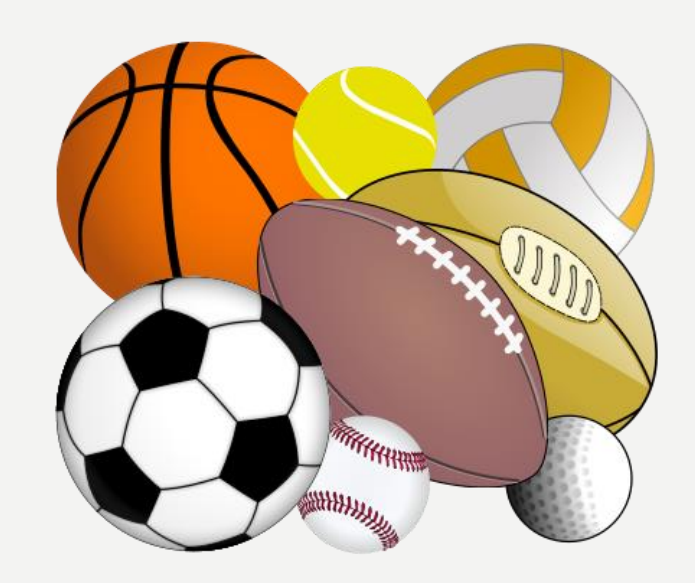

# TRANSFER GRADES

- Students are advised to wait until the end of a grading term to transfer to or from in-person school because some online courses are not available in person and vice versa.
- After the start of the school year, students that transfer to HavasuOnline from an LHUSD school, will have their current course grades from T-Bolt or LHHS transferred over with them **only** on courses that are also available online.
	- Some electives offered in person are NOT available online, so transfer students are required to start entirely new electives online from the beginning of the course as opposed transferring in a grade and picking up with the scheduled coursework on the date of transfer.
	- All students, including those that transfer in after the start of the term are required to take HavasuOnline's Required Homeroom Elective as one of their class periods.

# GRADING POLICY

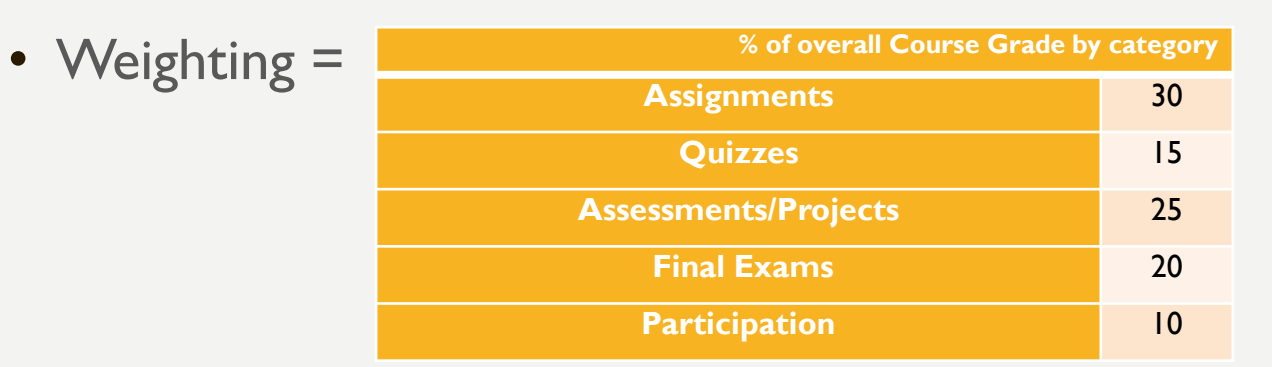

• Teachers will enter zeros for late work according to the pacing guide.

- Zeros entered for late work become permanent at the end of the month. Students will NOT have access to go back and make up work after being a month late!
- There will be no extensions for missing work to be completed after the end of the grading quarter and/or semester.
- Many assignments have mostly multiple choice questions with I or 2 short answer questions requiring completed sentences or paragraph responses.
	- **The short response questions are worth more than multiple choice questions** and failure to attempt the writing response automatically drops the student's score on the assignment to 60% regardless of performance on the multiple choice portion.

**H**avasu**O**nline students are required to attend/complete all Statemandated testing in person. Students that fail to participate in State testing will not be eligible to enroll in HavasuOnline for the following semester unless Administration approves a formal appeal.

required testing and rarely met 1500

minutes each week.

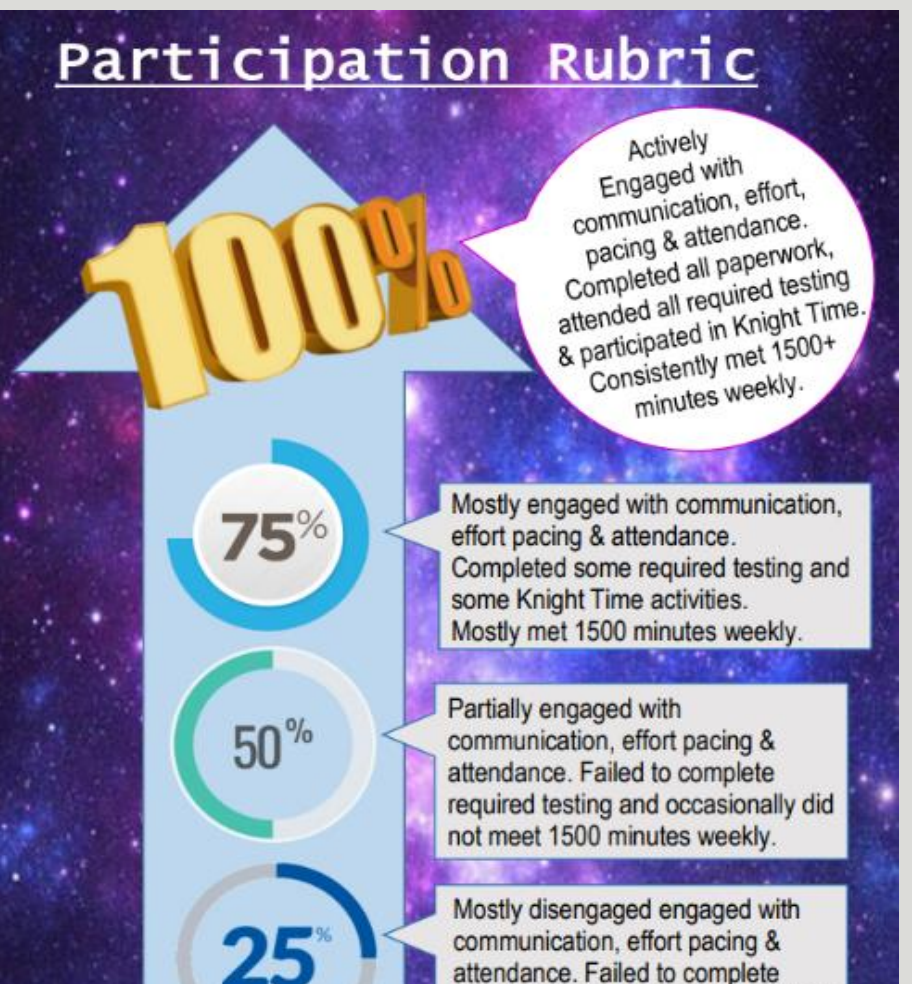

Participation in the required State testing is part of the overall Participation grade for each online course.

## REQUIRED **STATE TESTING**

## Parents should log in to SchoolsPLP regularly to check their students' grades/progress/activity.

Check your student's progress in SchoolsPLP, by logging in as a parent: the web address = https://lhusd-online.schoolsplp.com/

user name =  $ID#$  and password =  $birthdate$  YYYYMMDD example 20021106 for Nov. 6, 2002 (if you don't know your student's ID number, please ask the teacher for it) Make sure you check the "Log in as Parent" box

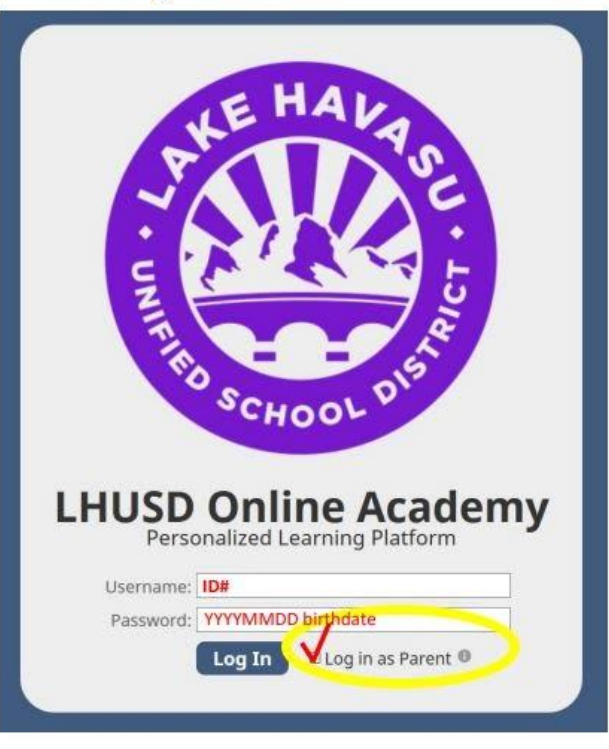

#### **Explore the different tabs:**

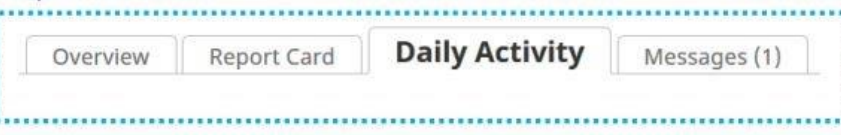

#### Or, click directly on one of the course titles:

Overview

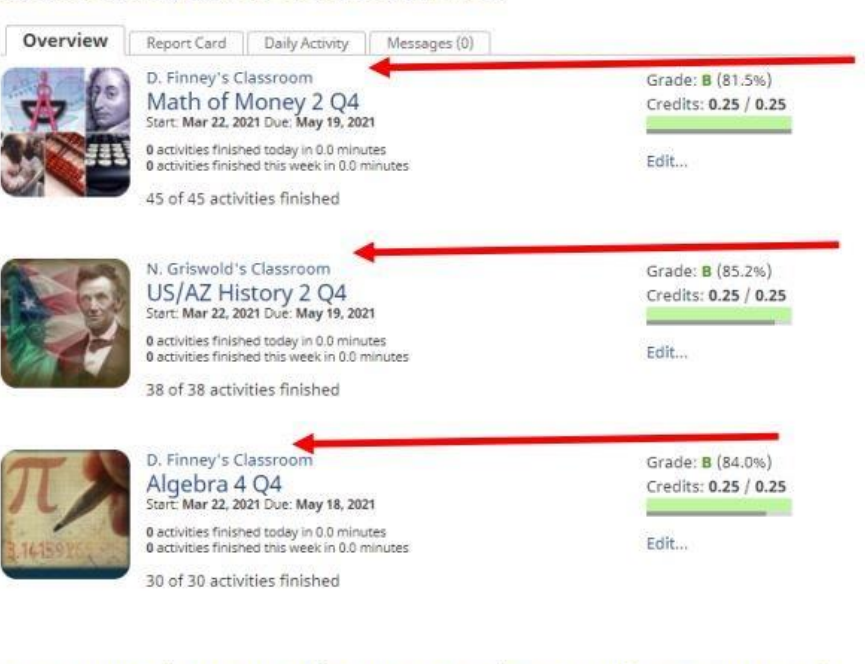

#### Compare the "Last Activity" Colum to the "Pace Date" column to see if they are on track and doing work as it is due.

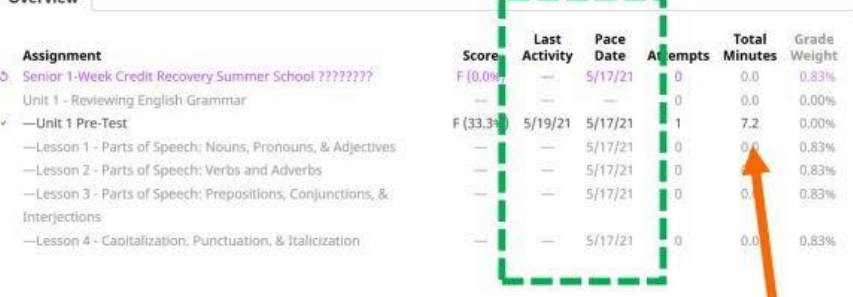

Notice how much time is being spent on assignments.

If you're in a bind and can't locate the website, you can just Google Search "Havasu Online" to find the site

**<https://lhusd-online.schoolsplp.com/login>**

All HavasuOnline students are expected to watch this [video](https://www.youtube.com/watch?v=Lflbo8WK48U&t=17s) on the Basics for Using SchoolsPLP.

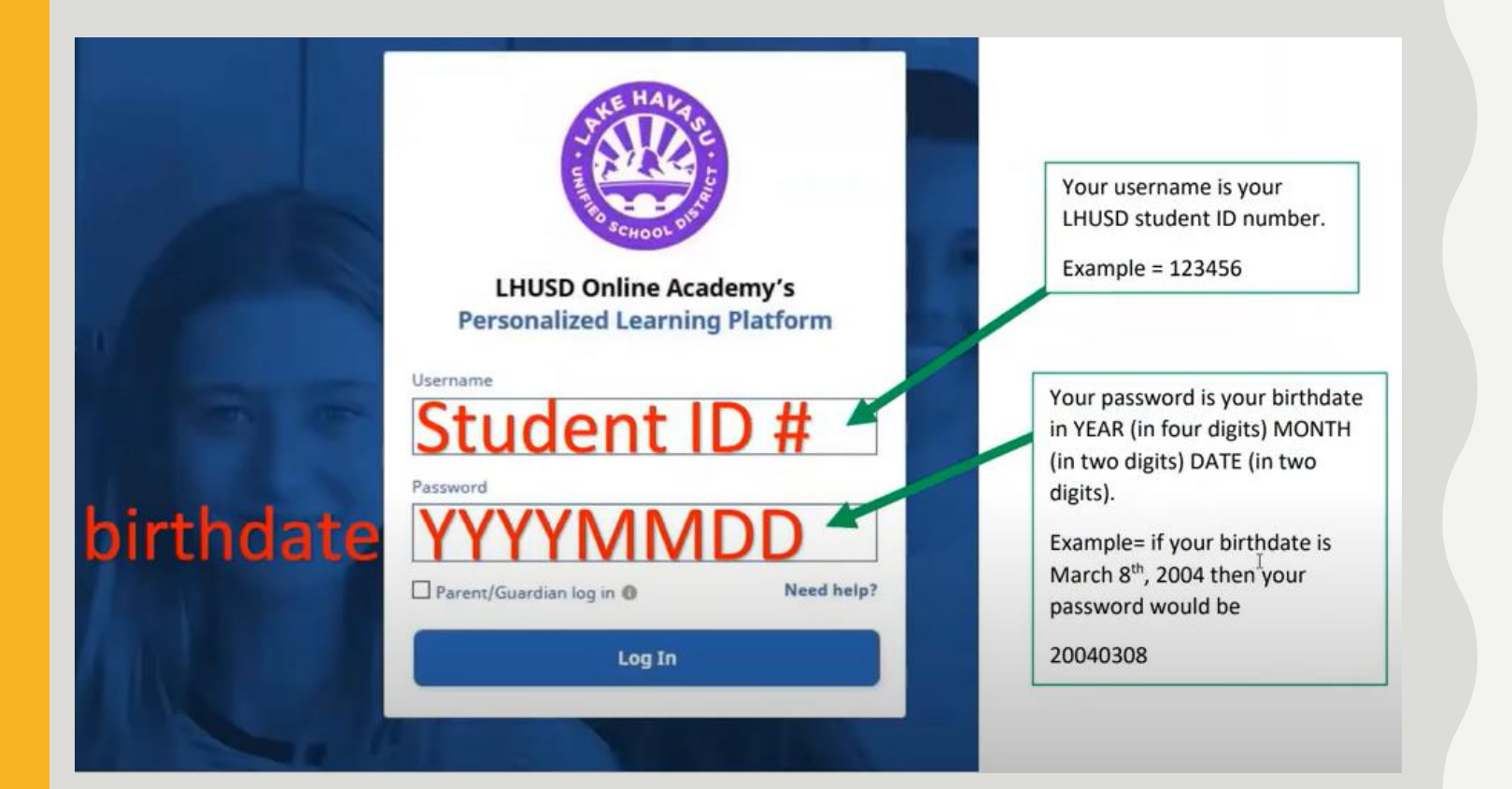

# USING SCHOOLS**PLP**

# **W H E N Y O U H AV E Q U E S T I O N S …**

Please remember that **H**avasu**O**nline staff work normal school hours (7:30am to 3:00pm, Monday through Friday)

- Messages/Emails sent after 3pm will not receive a reply until the following workday
- Students are free to work 24 hours a day / 7 days a week, but staff will only be available from 7:30am to 3:00pm on school days, and no staff is available over school breaks

Although email/phone is acceptable, students should use the *SchoolsPLP messaging*  system as their main way of communicating with HOL staff

TEACHER OFFICE HOURS for One-on-One virtual assistance is offered from each *school day*  BY APPOINTMENT ONLY!

Mrs. Gray  $=$  8am to 9am Mrs. Koch =  $10$ am to  $12$ pm Mrs. Frei  $=$  3pm to 4pm

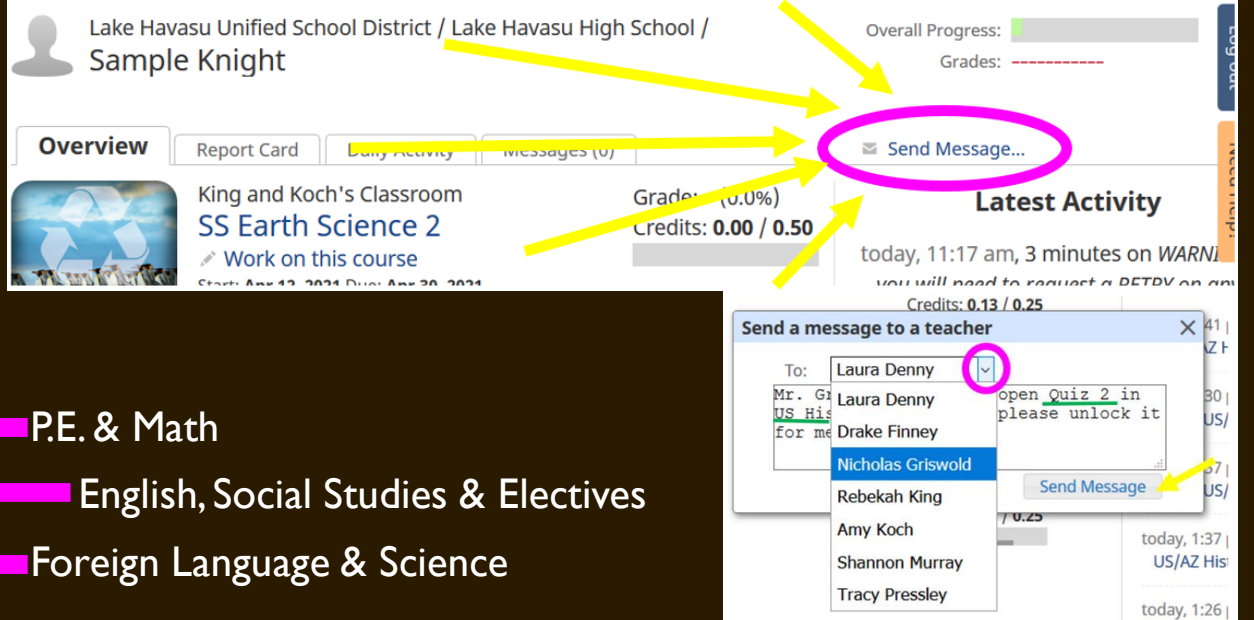